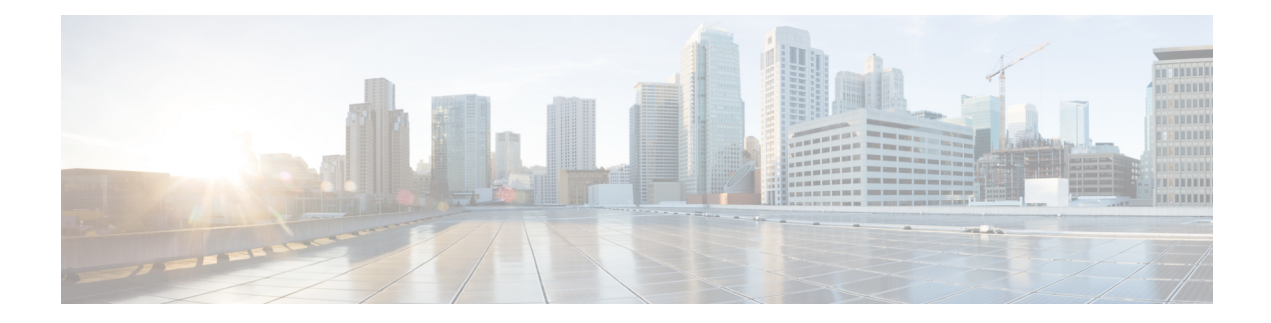

# **Managing Existing Deployments**

After a deployment is created successfully, the resources within a deployment can be updated. As part of deployment management, you can add or delete resources, or update the configuration of the existing resources. These updates can be made in a running deployment. This chapter describes managing these resources in detail.

• Updating an Existing [Deployment,](#page-0-0) on page 1

# <span id="page-0-0"></span>**Updating an Existing Deployment**

You can update an existing deployment by adding new VM groups, interfaces, networks, and so on. You can also update the day-0 configuration, KPIs and Rules for the VM groups. You can add or delete a vm\_group, add or delete an ephemeral network in a vm\_group, and add or delete an interface in a VM group after successful deployment.

On OpenStack, you can perform all the updates such as add or delete a vm\_group, ephemeral network vm\_group, and an interface in a single deployment.

During a service update, auto-recovery actions may drive the service to an inconsistent state. To prevent triggering of auto-recovery actions, monitors are disabled before the service update workflow, and enabled after the update is complete.

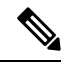

During VM recovery in the middle of a service update request, the Northbound client may receive a SERVICE\_UPDATED FAILURE notification even before receiving the VM recovery notifications. It is recommended to check the service until it moves to the SUCCESS or ERROR state before sending manual recovery or other service level requests. **Note**

Updating an existing deployment is supported both on OpenStack and VMware vCenter. The table below lists the components that can be updated in an existing deployment.

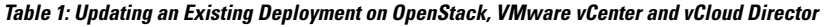

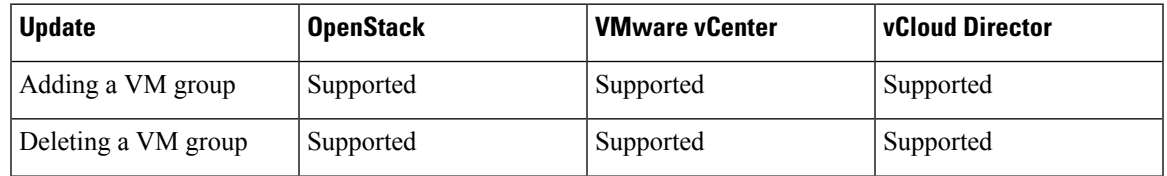

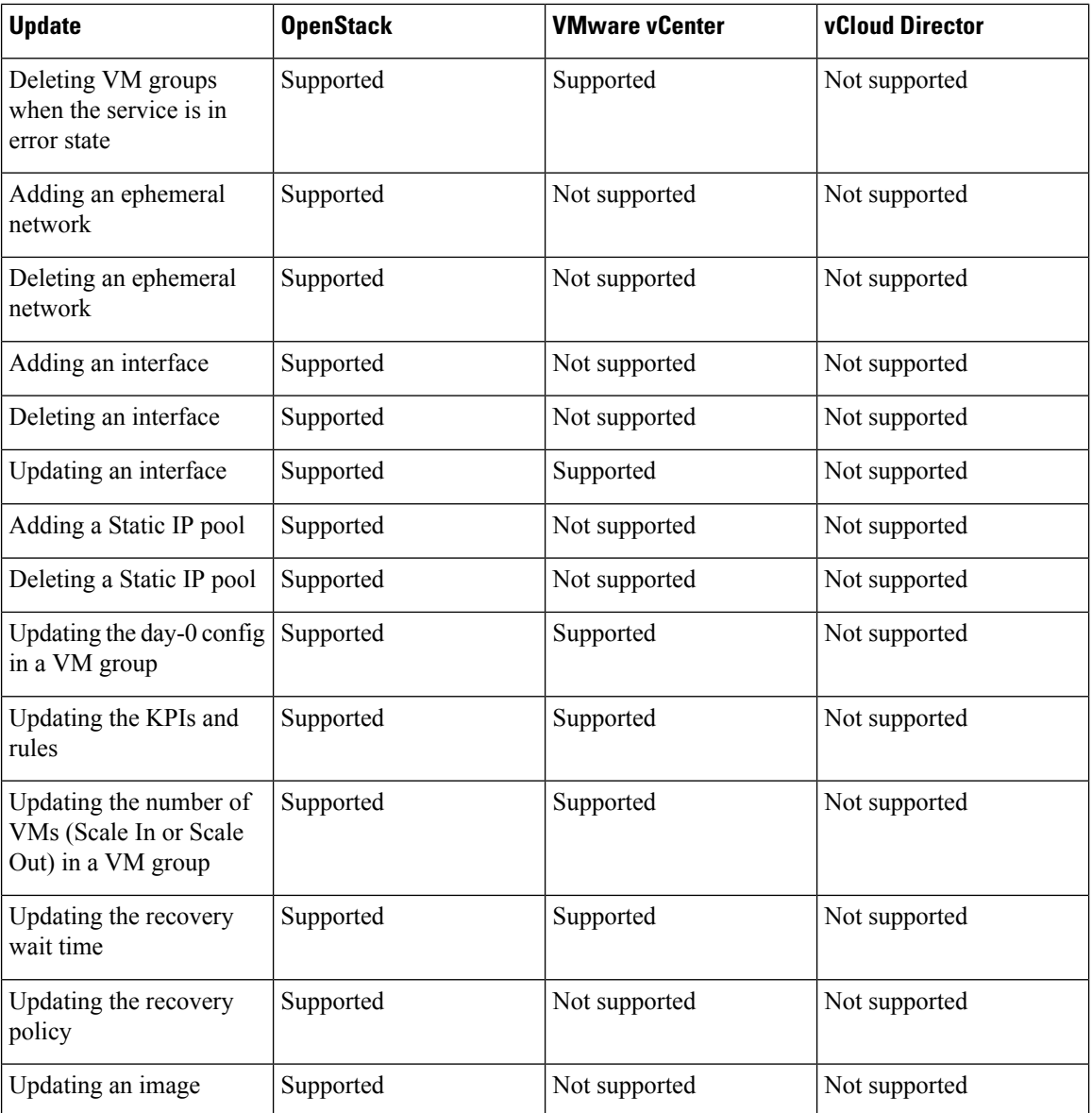

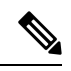

Updating an existing deployment on multiple OpenStack VIMsis also supported. However, the locator attribute within the vm group cannot be updated. For more information on Deploying VMs on Multiple VIMs, see Deploying VNFs on Multiple [OpenStack](Cisco-Elastic-Services-Controller-User-Guide-5-8_chapter13.pdf#nameddest=unique_45) VIMs. **Note**

# **Adding a VM Group**

You can add or delete a vm\_group from a running deployment using the existing images and flavors.

# NETCONF request to add a vm\_group:

<esc\_datamodel xmlns="http://www.cisco.com/esc/esc"> <tenants><tenant> <name>Admin</name> <deployments>

```
<deployment>
     <deployment_name>NwDepModel_nosvc</deployment_name>
     <vm_group>
       <image></image>
        <Flavor></Flavor>
       .........
    </vm_group>
    <vm_group>
 <image></image>
 <Flavor></Flavor>
 .........
  </vm_group>
  <vm_group>
<image></image>
<Flavor></Flavor>
 .........
  </vm_group>
 </deployment>
</deployments>
    </tenant></tenants>
</esc_datamodel>
```
NETCONF notification upon successful addition of a VM Group:

```
UPDATE SERVICE REQUEST RECEIVED (UNDER TENANT)
           VM_DEPLOYED
             VM_ALIVE
          SERVICE_UPDATED
UPDATE SERVICE REQUEST RECEIVED (UNDER TENANT)
```
# **Deleting a VM Group**

NETCONF request to delete a vm\_group:

```
<esc_datamodel xmlns="http://www.cisco.com/esc/esc">
 <tenants><tenant>
 <name>Admin</name>
  <deployments>
    <deployment>
    <deployment_name>NwDepModel_NoSvc</deployment_name>
    <vm_group>
       <image></image>
       <Flavor></Flavor>
       .........
    </vm_group>
    <vm_group nc:operation="delete">
 <image></image>
<Flavor></Flavor>
 .........
  </vm_group>
  <vm_group nc:operation="delete">
 <image></image>
 <Flavor></Flavor>
  .........
  </vm_group>
 </deployment>
</deployments>
    </tenant></tenants>
</esc_datamodel>
```
NETCONF notification upon successful deletion of vm\_group:

UPDATE SERVICE REQUEST RECEIVED (UNDER TENANT) VM\_UNDEPLOYED SERVICE\_UPDATED UPDATE SERVICE REQUEST RECEIVED (UNDER TENANT)

# **Deleting VM Groups in Error State**

You can now delete vm groups when the deployment is in error state by performing a deployment update. However, additional configurations to the vm groups such as adding one or more vm groups, or changing the attribute value of a different vm group while deleting a particular vm group are not allowed.

# **Adding an Ephemeral Network in a VM Group**

You can add an ephemeral network in a vm\_group using the existing images and flavors.

NETCONF request to add an ephemeral in a vm\_group:

```
<esc_datamodel xmlns="http://www.cisco.com/esc/esc"> <tenants><tenant>
 <name>Admin</name>
  <deployments>
   <deployment>
    <deployment_name>NwDepModel_nosvc</deployment_name>
     <networks>
     <network>
 .........
 </network>
<network>
 .........
</network>
<network>
 .........
 </network>
    </networks>
    <vm_group>
       <image></image>
       <Flavor></Flavor>
       .........
    </vm_group>
  </deployment>
</deployments>
   </tenant></tenants>
</esc_datamodel>
```
NETCONF notification upon successful addition of an ephemeral network in a vm\_group:

UPDATE SERVICE REQUEST RECEIVED (UNDER TENANT) CREATE\_NETWORK CREATE\_SUBNET SERVICE\_UPDATED UPDATE SERVICE REQUEST RECEIVED (UNDER TENANT)

## **Deleting an Ephemeral Network in a VM Group**

NETCONF request to delete an ephemeral network in a vm\_group

```
<esc_datamodel xmlns="http://www.cisco.com/esc/esc"> <tenants><tenant>
 <name>Admin</name>
  <deployments>
   <deployment>
    <deployment_name>NwDepModel</deployment_name>
     <networks>
     <network nc:operation="delete">
 .........
```
П

</network> <network> ......... </network> <network nc:operation="delete"> ......... </network> </networks> <vm\_group> <image></image> <Flavor></Flavor> ......... </vm\_group> </deployment> </deployments> </tenant></tenants> </esc\_datamodel>

NETCONF notification upon successful deletion of an ephemeral network in a vm\_group:

```
UPDATE SERVICE REQUEST RECEIVED (UNDER TENANT)
          DELETE_SUBNET
          DELETE_NETWORK
          SERVICE_UPDATED
UPDATE SERVICE REQUEST RECEIVED (UNDER TENANT)
```
### **Adding an Interface in a VM Group (OpenStack)**

You can add an interface in a vm\_group from a running deployment using the existing images and flavors.

NETCONF request to add an interface in a vm\_group:

```
<interfaces>
 <interface>
   <nicid>0</nicid>
    <network>my-network</network>
 </interface>
 <interface>
   <nicid>1</nicid>
    <network>utr-net</network>
  </interface>
 <interface>
    <nicid>2</nicid>
   <network>utr-net-1</network>
  </interface>
</interfaces>
```
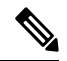

ESC Release 2.3 and later supports adding and deleting interfaces using the ESC Portal for OpenStack. **Note**

ESC supports adding and deleting interfaces from a vm\_group using both REST and NETCONF APIs.

# **Deleting an Interface in a VM Group (OpenStack)**

NETCONF request to delete an interface in a vm\_group:

```
<interfaces>
 <interface>
   <nicid>0</nicid>
   <network>my-network</network>
```

```
</interface>
  <interface>
    <nicid>1</nicid>
    <network>utr-net</network>
  </interface>
  <interface nc:operation="delete">
   <nicid>2</nicid>
    <network>utr-net-1</network>
  </interface>
</interfaces>
```
You can simultaneously add and delete interfaces in a VM group (OpenStack only) in the same deployment request.

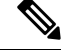

ESC does not support the following: **Note**

- Updating the properties of an existing vm\_group, network or subnet.
- Updating the image and flavor of a vm\_group.
- Blank names for resource names (that is, vm\_group, network, subnet or Interface).

In Cisco ESC Release 2.0 or earlier, the ephemeral networks or subnets can only be added or deleted.

ESC does not support the day 0 configuration of new interfaces added during a deployment update. You must perform additional configuration separately in the VNF as part of the day-n configuration. If you delete an interface with token replacement, you must update the day 0 configuration to remove that interface. In future, ESC will use the new day 0 configuration for recovery.

A new interface without the nic ids is not configured during a deployment update.

New interfaces with existing day 0 configuration are configured.

### **Updating an Interface (OpenStack)**

Updating an interface on OpenStack deletes the previous interface and creates a new one with the existing nic id.

The datamodel is as follows:

```
<interfaces>
                <interface>
                  <nicid>0</nicid>
                  <network>my-network</network>
                </interface>
                 <interface>
                  <nicid>1</nicid>
                  <network>utr-net-2</network>
                </interface>
        </interfaces>
```
A VM\_UPDATED notification is sent with the details of all the interfaces in a VM, followed by a SERVICE\_UPDATED notification after the workflow is updated.

```
<?xml version="1.0" encoding="UTF-8"?>
<notification xmlns="urn:ietf:params:xml:ns:netconf:notification:1.0">
  <eventTime>2015-07-25T00:45:27.64+00:00</eventTime>
  <escEvent xmlns="http://www.cisco.com/esc/esc">
   <status>SUCCESS</status>
   <status_code>200</status_code>
```

```
<status_message>VM has been updated successfully. vm:
utr-80 7515 utr-80_utr-80utr-80utr-801.2_0_utr-80_0</status_message>
    <svcname>utr-80</svcname>
    <svcversion>1.2</svcversion>
    <depname>utr-80</depname>
    <tenant>utr-80</tenant>
    <svcid>c1294ad1-fd7b-4a73-8567-335160dce90f</svcid>
    <depid>ecedf755-502c-473a-82f2-db3a5485fdf5</depid>
    <vm_group>utr-80</vm_group>
    <vm_source>
      <vmid>4b20024f-d8c8-4b1a-8dbe-3bf1011a0bcb</vmid>
      <hostid>71c7f3afb281485067d8b28f1734ec6b63f9e3225045c581168cc39d</hostid>
      <hostname>my-server</hostname>
      <interfaces>
        <interface>
          <nicid>0</nicid>
          <port_id>6bbafbf5-51a1-48c0-a4a5-cd6092657e5c</port_id>
          <network>7af5c7df-6246-4d53-91bd-aa12a1607656</network>
          <subnet>7cb6815e-3023-4420-87d8-2b10efcbe14e</subnet>
          <ip_address>192.168.0.10</ip_address>
          <mac_address>fa:16:3e:bc:07:d5</mac_address>
          <netmask>255.255.255.0</netmask>
          <gateway>192.168.0.1</gateway>
        </interface>
        <interface>
          <nicid>1</nicid>
          <port_id>6d54d3a8-b793-40b8-9a32-c7e2f08e0917</port_id>
          <network>4f85613a-d3fc-4b49-9cb0-b91d4360918b</network>
          <subnet>c3724a64-ffed-43b6-aba8-63287c5344ea</subnet>
          <ip_address>10.91.90.2</ip_address>
          <mac_address>fa:16:3e:49:d0:00</mac_address>
          <netmask>255.255.255.0</netmask>
          <gateway>10.91.90.1</gateway>
        </interface>
        <interface>
          <nicid>3</nicid>
          <port_id>04189123-fc7a-4418-877b-61c24a5e8508</port_id>
          <network>f9c7978f-800e-4bfc-bc20-1c29acef87d9</network>
          <subnet>63ae5e39-c41a-4b28-9ac7-ed94b5e477b0</subnet>
          <ip_address>172.16.0.97</ip_address>
          <mac_address>fa:16:3e:5e:2e:e3</mac_address>
          <netmask>255.240.0.0</netmask>
          <gateway>172.16.0.1</gateway>
        </interface>
      </interfaces>
    </vm_source>
    <vm_target>
  </vm_target>
    <event>
      <type>VM_UPDATED</type>
    </event>
  </escEvent>
</notification>
```
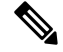

**Note**

• Interfaces are unique based on nic ids. If new interfaces are added, they should have different nic ids. If an interface is edited, and has the same nic id, it is considered as an update to the existing interface.

## **Updating an Interface (VMware vCenter)**

You can update a network associated with an interface, while updating an existing deployment. Replace the old network name with a new name in the deployment request to update the network. The port group on the interfaces is updated for all VMs in the VM group during the network update.

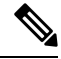

IP update is not supported during an interface update on VMware vCenter. **Note**

Static IP and mac pool updates are not supported during an interface update on VMware vCenter when min  $> 1$  in a vm group.

The datamodel update is as follows:

#### **Existing datamodel:**

```
<interface>
  <nicid>1</nicid>
  <network>MgtNetwork</network>
</interface>
```
#### **New datamodel:**

```
<interface>
 <nicid>1</nicid>
 <network>VNFNetwork</network>
</interface>
```
The following notification is received after successful update:

```
<?xml version="1.0" encoding="UTF-8"?>
<notification xmlns="urn:ietf:params:xml:ns:netconf:notification:1.0">
  <eventTime>2016-08-17T12:03:12.518+00:00</eventTime>
  <escEvent xmlns="http://www.cisco.com/esc/esc">
   <status>SUCCESS</status>
    <status_code>200</status_code>
    <status_message>Updated 1 interface: [net=VNFNetwork,nicid=1]</status_message>
    <depname>u1-asa</depname>
    <tenant>admin</tenant>
    <tenant_id>SystemAdminTenantId</tenant_id>
    <depid>90139aa1-9705-4b07-9963-d60691d3b0ad</depid>
    <vm_group>utr-asa-1</vm_group>
    <vm_source>
      <vmid>50261fbc-88a0-8601-71a9-069460720d4f</vmid>
      <hostid>host-10</hostid>
      <hostname>172.16.103.14</hostname>
      <interfaces>
        <interface>
          <nicid>1</nicid>
          <type>virtual</type>
          \text{const} id<network>VNFNetwork</network>
          <subnet/>
          <ip_address>192.168.0.254</ip_address>
          <mac_address>00:50:56:a6:d8:1d</mac_address>
        </interface>
      </interfaces>
    </vm_source>
    <vm_target>
  </vm_target>
    <event>
     <type>VM_UPDATED</type>
```
</event>

```
</escEvent>
</notification>
<?xml version="1.0" encoding="UTF-8"?>
<notification xmlns="urn:ietf:params:xml:ns:netconf:notification:1.0">
 <eventTime>2016-08-17T12:03:12.553+00:00</eventTime>
  <escEvent xmlns="http://www.cisco.com/esc/esc">
   <status>SUCCESS</status>
   <status_code>200</status_code>
   <status message>Service group update completed successfully</status message>
   <depname>u1-asa</depname>
   <tenant>admin</tenant>
    <tenant_id>SystemAdminTenantId</tenant_id>
   <depid>90139aa1-9705-4b07-9963-d60691d3b0ad</depid>
    <vm_source>
  </vm_source>
   <vm_target>
  </vm_target>
   <event>
     <type>SERVICE_UPDATED</type>
    </event>
  </escEvent>
</notification>
```
# **Updating an Interface (Cloud Services Platform)**

You can now configure and update the Vlan, type and bandwidth properties of an interface using the interface extensions for a CSP deployment. The admin stuatus (admin\_state\_up) and network attributes can be configured and updated using interfaces.

The **container name** attribute must match the **nicid** value. For example, if the **container name** is 1, the **nicid** value must also be 1 for configuring and updating the interface properties.

#### **Vlan**

To configure and update the vlan property, execute the following command from ESC:

#### **esc\_nc\_cli --user <username> --password <password> edit-config interfaceVlan.xml**

The sample interfaceVlan.xml is as follows:

```
<interfaces>
   <interface>
    <nicid>0</nicid>
    <type>virtual</type>
    <model>virtio</model>
   <network>Eth0-2</network>
    <ip_address>192.168.24.45</ip_address>
    <admin state up>true</admin state up>
 </interface>
 <interface>
    <nicid>1</nicid>
    <type>virtual</type>
    <model>virtio</model>
    <network>Eth0-2</network>
    <admin_state_up>true</admin_state_up>
 </interface>
</interfaces>
......
  .....
<extensions>
 <extension>
    <name>interfaces</name>
    <containers>
```
<container> <name>0</name> <properties> <property> <name>passthroughMode</name> <value>none</value> </property> <property> <name>tagged</name> <value>false</value> </property> <property> <name>type</name> <value>access</value> </property> <property> <name>vlan</name> <value>1</value> </property> </properties> </container> <container> <name>1</name> <properties> <property> <name>passthroughMode</name> <value>none</value> </property> <property> <name>tagged</name> <value>false</value> </property> <property> <name>type</name> <value>access</value> </property> <property> <name>bandwidth</name> <value>750</value> </property> <property> <name>vlan</name> <value>11</value> </property> </properties> </container> </containers> </extension> <extension> <name>serial\_ports</name> <containers> <container> <name>0</name> <properties> <property> <name>serial\_type</name> <value>console</value> </property> </properties> </container> </containers> </extension> <extension> <name>image</name>

```
<properties>
      <property>
       <name>disk-resize</name>
        <value>true</value>
      </property>
      <property>
        <name>disk_type</name>
        <value>virtio</value>
      </property>
    </properties>
  </extension>
</extensions>
```
#### **Bandwidth**

You can configure and update the bandwidth for an interface. The value of bandwidth is in megabits per second. It must be a positive integer.

To configure and update the bandwidth, execute the following command from ESC:

## **esc\_nc\_cli --user <username> --password <password> edit-config bandwidth.xml**

The sample bandwidth.xml is as follows:

```
<properties>
        <property>
          <name>passthroughMode</name>
          <value>none</value>
        </property>
        <property>
          <name>tagged</name>
          <value>false</value>
        </property>
        <property>
          <name>type</name>
          <value>access</value>
        </property>
        <property>
          <name>bandwidth</name>
          <value>750</value>
        </property>
        <property>
          <name>vlan</name>
          <value>11</value>
        </property>
      </properties>
    </container>
  </containers>
</extension>
<extension>
  <name>serial_ports</name>
  <containers>
    <container>
      <name>0</name><properties>
        <property>
          <name>serial_type</name>
          <value>console</value>
        </property>
      </properties>
    </container>
  </containers>
</extension>
<extension>
```

```
<name>image</name>
    <properties>
      <property>
        <name>disk-resize</name>
        <value>true</value>
      </property>
      <property>
       <name>disk_type</name>
       <value>virtio</value>
      </property>
    </properties>
  </extension>
</extensions>
```
# **Type**

The valid values for the property *type* are access and trunk only. To configure and update the property *type*, execute the following command from ESC:

# **esc\_nc\_cli --user <username> --password <password> edit-config interfaceType.xml**

The sample interfaceType.xml is as follows:

```
<extensions>
      \left\langle \text{a}x\right\rangle<name>interfaces</name>
        <containers>
           <container>
            <name>0</name>
            <properties>
              <property>
                <name>passthroughMode</name>
                 <value>none</value>
              </property>
              <property>
                <name>tagged</name>
                 <value>false</value>
              </property>
              <property>
                <name>type</name>
                <value>access</value>
              </property>
              <property>
                <name>vlan</name>
                 <value>1</value>
              </property>
            </properties>
          </container>
         <container>
            <name>1</name>
            <properties>
              <property>
                <name>passthroughMode</name>
                 <value>none</value>
              </property>
              <property>
                <name>tagged</name>
                <value>false</value>
               </property>
               <property>
                <name>type</name>
                 <value>access</value>
               </property>
               <property>
```

```
<name>bandwidth</name>
            <value>750</value>
          </property>
          <property>
            <name>vlan</name>
            <value>11</value>
          </property>
        </properties>
      </container>
    </containers>
  </extension>
  <extension>
    <name>serial_ports</name>
    <containers>
      <container>
        <name>0</name>
        <properties>
          <property>
            <name>serial_type</name>
            <value>console</value>
          </property>
        </properties>
      </container>
    </containers>
  </extension>
 <extension>
    <name>image</name>
    <properties>
      <property>
       <name>disk-resize</name>
        <value>true</value>
      </property>
      <property>
        <name>disk_type</name>
        <value>virtio</value>
      </property>
    </properties>
  </extension>
</extensions>
```
# **Admin Status**

The admin state up attribute in the interface allows you to enable or disable the VNIC. The admin state up value can be set to true or false. If true, then vNIC is enabled. If the admin state up value is not configured through ESC, then the status is **UP** on CSP. To configure and update the admin\_state\_up attribute, execute the following command from ESC:

# **esc\_nc\_cli --user <username> --password <password> edit-config adminStateUp.xml**

The sample adminStateUp.xml is as follows:

```
<interfaces>
               <interface>
                <nicid>0</nicid>
                <type>virtual</type>
                <model>virtio</model>
                <network>Eth0-2</network>
                <ip_address>192.168.24.45</ip_address>
                <admin_state_up>true</admin_state_up>
             </interface>
             <interface>
                <nicid>1</nicid>
                <type>virtual</type>
```

```
<model>virtio</model>
    <network>Eth0-2</network>
    <admin_state_up>false</admin_state_up>
 </interface>
</interfaces>
........
  .......
<extensions>
 <extension>
   <name>interfaces</name>
    <containers>
       <container>
       <name>0</name>
        <properties>
          <property>
            <name>passthroughMode</name>
            <value>none</value>
          </property>
          <property>
            <name>tagged</name>
            <value>false</value>
          </property>
          <property>
            <name>type</name>
            <value>access</value>
          </property>
          <property>
            <name>vlan</name>
            <value>1</value>
          </property>
        </properties>
      </container>
     <container>
        <name>1</name>
        <properties>
          <property>
            <name>passthroughMode</name>
            <value>none</value>
          </property>
          <property>
           <name>tagged</name>
            <value>false</value>
          </property>
          <property>
            <name>type</name>
            <value>access</value>
          </property>
          <property>
            <name>vlan</name>
            <value>11</value>
          </property>
       </properties>
      </container>
    </containers>
  </extension>
  <extension>
   <name>serial_ports</name>
    <containers>
      <container>
        <name>0</name>
        <properties>
          <property>
            <name>serial_type</name>
            <value>console</value>
```

```
</property>
          </properties>
        </container>
      </containers>
   </extension>
   <extension>
     <name>image</name>
      <properties>
        <property>
         <name>disk-resize</name>
          <value>true</value>
        </property>
        <property>
          <name>disk_type</name>
         <value>virtio</value>
       </property>
      </properties>
   </extension>
 </extensions>
........................
```
## **Network**

You can configure and update the network attribute through the interface. To configure and update the network, execute the following command from ESC:

## **esc\_nc\_cli --user <username> --password <password> edit-config NetworkNameChange.xml**

```
The sample NetworkNameChange.xml is as follows:
<interfaces>
               <interface>
                <nicid>0</nicid>
                <type>virtual</type>
                <model>virtio</model>
                <network>Eth0-2</network>
                <ip_address>192.168.24.45</ip_address>
                <admin_state_up>true</admin_state_up>
              </interface>
             <interface>
                <nicid>1</nicid>
                <type>virtual</type>
                <model>virtio</model>
                <network>Eth0-2</network>
                <admin_state_up>false</admin_state_up>
              </interface>
            </interfaces>
            .........
            ............
            <extensions>
              <extension>
                <name>interfaces</name>
                <containers>
                   <container>
                    <name>0</name><properties>
                      <property>
                        <name>passthroughMode</name>
                         <value>none</value>
                      </property>
                      <property>
                        <name>tagged</name>
                         <value>false</value>
                      </property>
```
<property> <name>type</name> <value>access</value> </property> <property> <name>vlan</name> <value>1</value> </property> </properties> </container> <container> <name>1</name> <properties> <property> <name>passthroughMode</name> <value>none</value> </property> <property> <name>tagged</name> <value>false</value> </property> <property> <name>type</name> <value>access</value> </property> <property> <name>vlan</name> <value>11</value> </property> </properties> </container> </containers> </extension> <extension> <name>serial\_ports</name> <containers> <container> <name>0</name> <properties> <property> <name>serial\_type</name> <value>console</value> </property> </properties> </container> </containers> </extension> <extension>

# **Adding a Static IP Pool**

You can add a new static IP pool to the existing deployment.

NETCONF request to add a static IP pool:

```
<scaling>
<min_active>2</min_active>
<max_active>5</max_active>
<elastic>true</elastic>
<static_ip_address_pool>
<network>IP-pool-network-A</network>
<ip_address_range>
<start>172.16.5.13</start>
<end>172.16.5.13</end>
```

```
</ip_address_range>
</static_ip_address_pool>
<static_ip_address_pool>
<network>IP-pool-network-B</network>
<ip_address_range>
<start>172.16.7.13</start>
<end>172.16.7.13</end>
</ip_address_range>
</static_ip_address_pool>
</scaling>
```
# **Deleting a Static IP Pool**

You can delete the existing IP pools in a running deployment.

NETCONF request to delete a static IP pool:

```
<scaling>
<min_active>2</min_active>
<max_active>5</max_active>
<elastic>true</elastic>
<static_ip_address_pool>
<network>IP-pool-network-A</network>
<ip_address_range>
<start>172.16.5.13</start>
<end>172.16.5.13</end>
</ip_address_range>
</static_ip_address_pool>
<static_ip_address_pool nc:operation="delete">
<network>IP-pool-network-B</network>
<ip_address_range>
<start>172.16.7.13</start>
<end>172.16.7.13</end>
</ip_address_range>
</static_ip_address_pool>
</scaling>
```
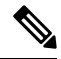

```
Note
```
- You cannot update an already existing static IP pool in an existing deployment. You can only add a new static IP pool, or delete if the static IP pool is not in use.
	- You cannot update the IP address of an interface. That is, you cannot deploy with one IP address, and then add a new IP in the same nic id.

The following scenarios are supported or rejected because of the dependencies within the static IP pools, interfaces, and networks.

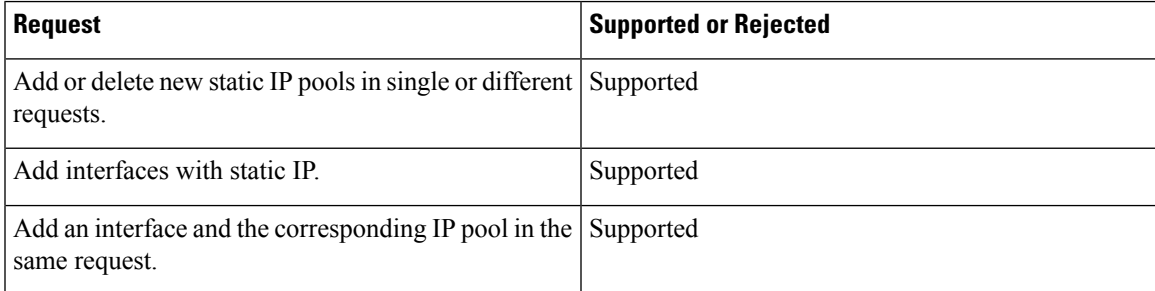

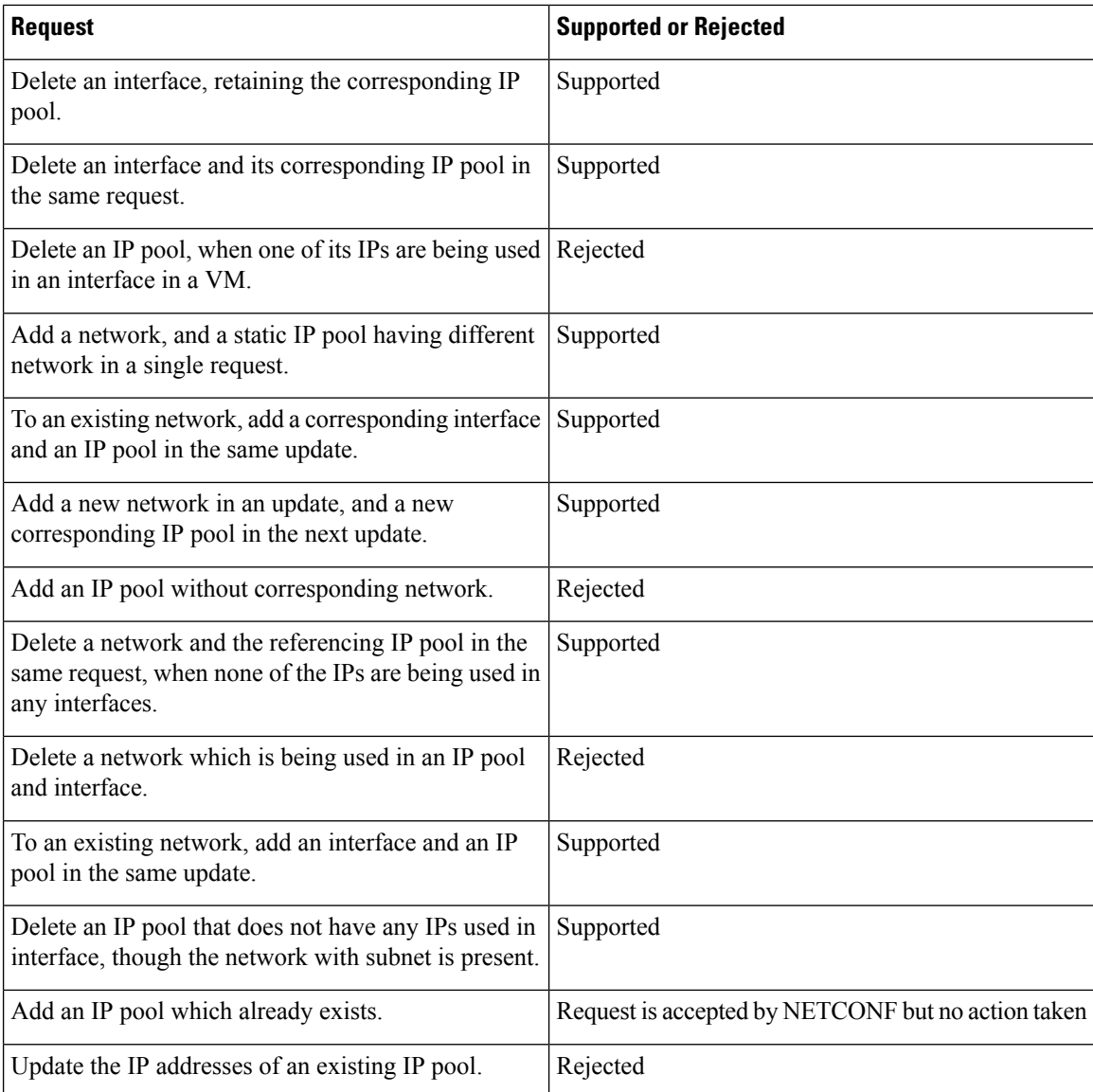

# **Updating the Day 0 Configuration in a VM Group**

To update (add, delete or change) the day-0 configuration of a VM group in an existing deployment, edit-config the deployment and update the configuration under config\_data. The new day-0 config file is only applied on future deployment, which is triggered by either VM recovery (that is undeploy/deploy) or scale-out.

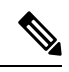

To change the existing day-0 config file, the URL or path must be specified. This enables ESC to detect the change that has occurred in the configuration. **Note**

In the example below, if a VM ALIVE event is not received, you can change the action from triggering auto recovery to simply logging the event.

Existing configuration:

```
<config_data>
 <configuration>
    <dst>WSA_config.txt</dst>
```
<file>https://172.16.73.167:4343/day0/cfg/vWSA/node/001-wsa/provider/Symphony\_VNF\_P-1B/file>

</configuration> <configuration> <dst>license.txt</dst>

<file>https://172.16.73.167:4343/day0/cfg/vWSA/node/001-wsa/provider/Symphony\_VNF\_P-1B/wsa-license.txt</file>

```
</configuration>
</config_data>
```
#### New configuration:

```
<config_data>
 <configuration>
    <dst>WSA_config.txt</dst>
```
<file>https://172.16.73.167:4343/day0/cfg/vWSA/node/001-wsa/provider/Symphony\_VNF\_P-1B/file>

```
</configuration>
<configuration>
  <dst>license.txt</dst>
```
<file>https://172.16.73.167:4343/day0/cfg/vWSA/node/002-wsa/provider/Symphony\_VNF\_P-1B/wsa-license.txt</file>

```
</configuration>
</config_data>
```
SERVICE\_UPDATED notification is received after updating the configuration.

```
<notification xmlns="urn:ietf:params:xml:ns:netconf:notification:1.0">
 <eventTime>2016-05-05T00:35:15.359+00:00</eventTime>
 <escEvent xmlns="http://www.cisco.com/esc/esc">
   <status>SUCCESS</status>
   <status_code>200</status_code>
   <status message>Service group update completed successfully</status message>
   <depname>900cd7554d31-5454000964474c1cbc07256792e63240-cloudvpn</depname>
   <tenant>Symphony_VNF_P-1B</tenant>
   <tenant_id>3098b55808e84484a4f8bab2160a41a7</tenant_id>
   <depid>b7d566ce-1ee6-4147-8c23-c8bcb5d05fd4</depid>
   <vm_source/>
   <vm_target/>
   <event>
     <type>SERVICE_UPDATED</type>
   </event>
  </escEvent>
</notification>
```
For more information on day-0 configuration, see Day Zero [Configuration.](Cisco-Elastic-Services-Controller-User-Guide-5-8_chapter22.pdf#nameddest=unique_67)

# **Updating the KPIs and Rules**

ESC allows updating KPIs and rules for a VM in the existing deployment. Edit the datamodel to update the KPIs and rules section.

For example, to change the *Polling Frequency* in an existing deployment, update the *<poll\_frequency>* element in the KPI section of the datamodel.

Change *<poll\_frequency>3</poll\_frequency>* to *<poll\_frequency>20</poll\_frequency>* in the sample below.

```
<kpi>
            <event_name>VM_ALIVE</event_name>
            <metric_value>1</metric_value>
            <metric_cond>GT</metric_cond>
            <metric_type>UINT32</metric_type>
            <metric_collector>
              <type>ICMPPing</type>
              <nicid>0</nicid>
              <poll_frequency>3</poll_frequency>
              <polling_unit>seconds</polling_unit>
              <continuous_alarm>false</continuous_alarm>
            </metric_collector>
          </kpi>
```
Similarly, the existing rules can be updated for a VM. For example, to switch off the auto- recovery on a boot failure and to log the action, update *<action>FALSE recover autohealing</action>* to *<action>FALSE log</action>* in the sample below.

```
<rules>
              <admin_rules>
                \langlerule\rangle<event_name>VM_ALIVE</event_name>
                   <action>ALWAYS log</action>
                   <action>FALSE recover autohealing</action>
                   <action>TRUE servicebooted.sh</action>
                \langle/rule>
                ...
  ...
            </rules>
```
**Note**

• During the KPIs or rules update, auto-recovery does not happen as the monitors are unset. Auto-recovery happens when the monitors are reset in the deployment.

• The *event\_name* cannot be modified during an update. It can only be added or deleted.

For more information on KPIs and Rules, see the KPIs and Rules Section.

# **Updating the Number of VMs in a Deployment (Updating Manual Scale In/ Scale Out)**

You can add and remove VMs from an existing deployment by changing the min active and max active values in the scaling section of the datamodel. This alters the size of the initial deployment.

In the example below, the deployment has an initial count of 2 VMs, which can scale out to 5 VMs.

```
<esc_datamodel xmlns:ns2="urn:ietf:params:xml:ns:netconf:notification:1.0"
xmlns:ns1="urn:ietf:params:xml:ns:netconf:base:1.0"
xmlns:ns3="http://www.cisco.com/esc/esc_notifications"
xmlns:ns0="http://www.cisco.com/esc/esc" xmlns="http://www.cisco.com/esc/esc">
  <version>1.0.0</version>
     . . .
     <vm_group>
        </interfaces>
          <interface>
            <network>1fbf9fc2-3074-4ae6-bb0a-09d526fbada6</network>
            <nicid>1</nicid>
            <ip_address>10.0.0.0</ip_address>
          </interface>
        </interfaces>
       <scaling>
          <min_active>2</min_active>
```

```
<max_active>5</max_active>
<elastic>true</elastic>
```
. . .

The example below creates an additional 8 VMs bringing the number of active VMs up to a minimum of 10. See the table below for more scenarios.

```
<esc_datamodel xmlns:ns2="urn:ietf:params:xml:ns:netconf:notification:1.0"
xmlns:ns1="urn:ietf:params:xml:ns:netconf:base:1.0"
xmlns:ns3="http://www.cisco.com/esc/esc_notifications"
xmlns:ns0="http://www.cisco.com/esc/esc" xmlns="http://www.cisco.com/esc/esc">
  <version>1.0.0</version>
      . . .
     <vm_group>
        </interfaces>
          <interface>
            <network>1fbf9fc2-3074-4ae6-bb0a-09d526fbada6</network>
            <nicid>1</nicid>
            <ip_address>10.0.0.0</ip_address>
          </interface>
        </interfaces>
       <scaling>
          <min_active>10</min_active>
          <max_active>15</max_active>
          <elastic>true</elastic>
          <static_ip_address_pool>
            <network>1fbf9fc2-3074-4ae6-bb0a-09d526fbada6</network>
            <gateway>192.168.0.1</gateway> <!-- not used -->
            <netmask>255.255.255.0</netmask> <!-- not used -->
            <ip_address>10.0.0.0</ip_address>
          </static_ip_address_pool>
        </scaling>
```
The table below shows some more scenarios on updating the minimum and maximum values in the scaling section.

| <b>Scenario</b>                                                                                                    | <b>Old Value</b>                       | <b>New Value</b>    | <b>Active Value</b>                  |
|----------------------------------------------------------------------------------------------------|----------------------------------------|---------------------|--------------------------------------|
| If the initial number of<br>VMs are a minimum of $2 \mid of$ VMs is 2.<br>and maximum of 5 in the<br>scaling section, updating<br>the minimum number of<br>VMs to 3 would create<br>one additional VM. This<br>assumes that the active<br>number of VMs remains<br>at $2$ . | The old minimum number The new minimum | number of VMs is 3. | The active number of<br>VMs is $2$ . |

**Table 2: Updating the Number of VMs in <sup>a</sup> Deployment**

I

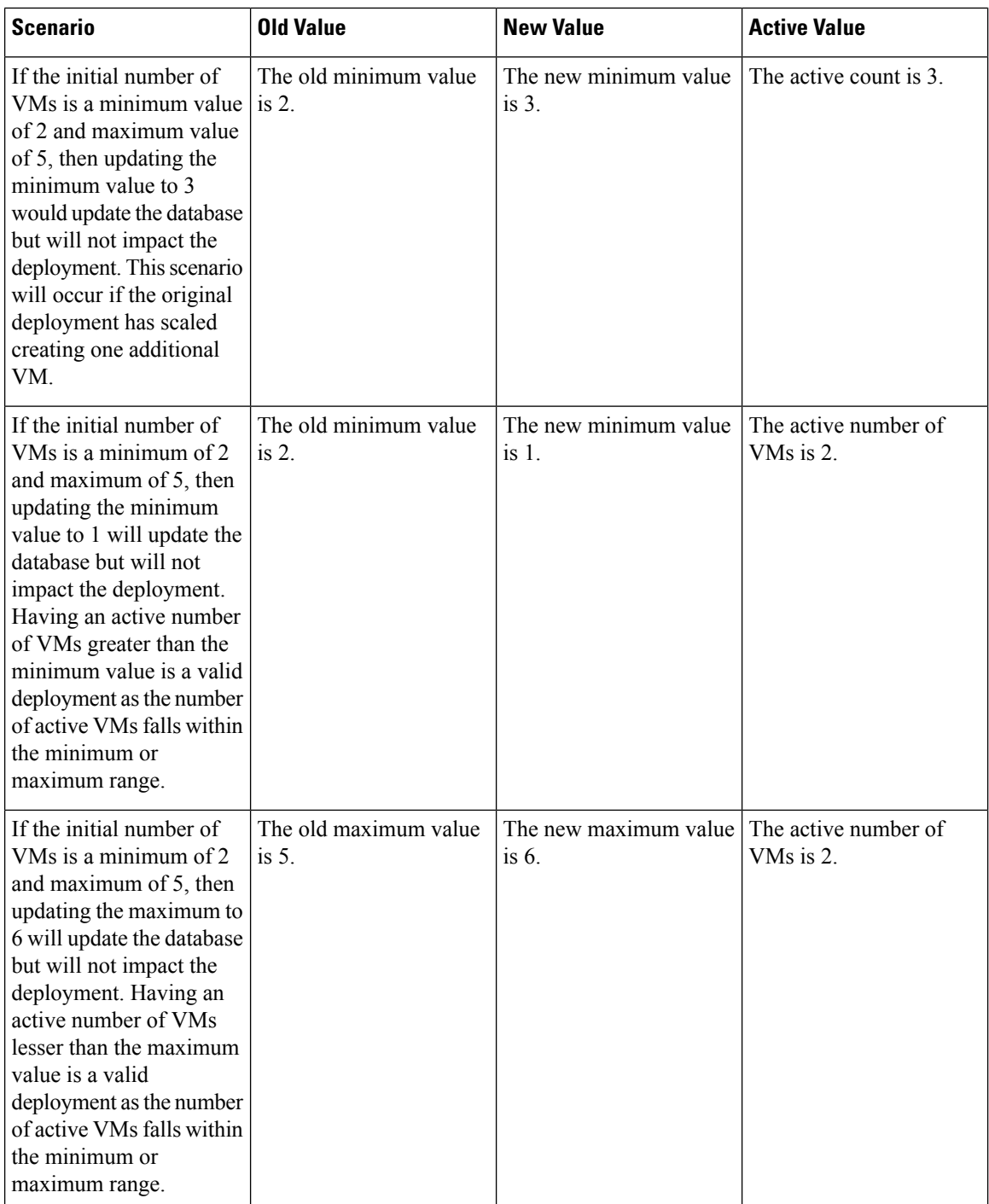

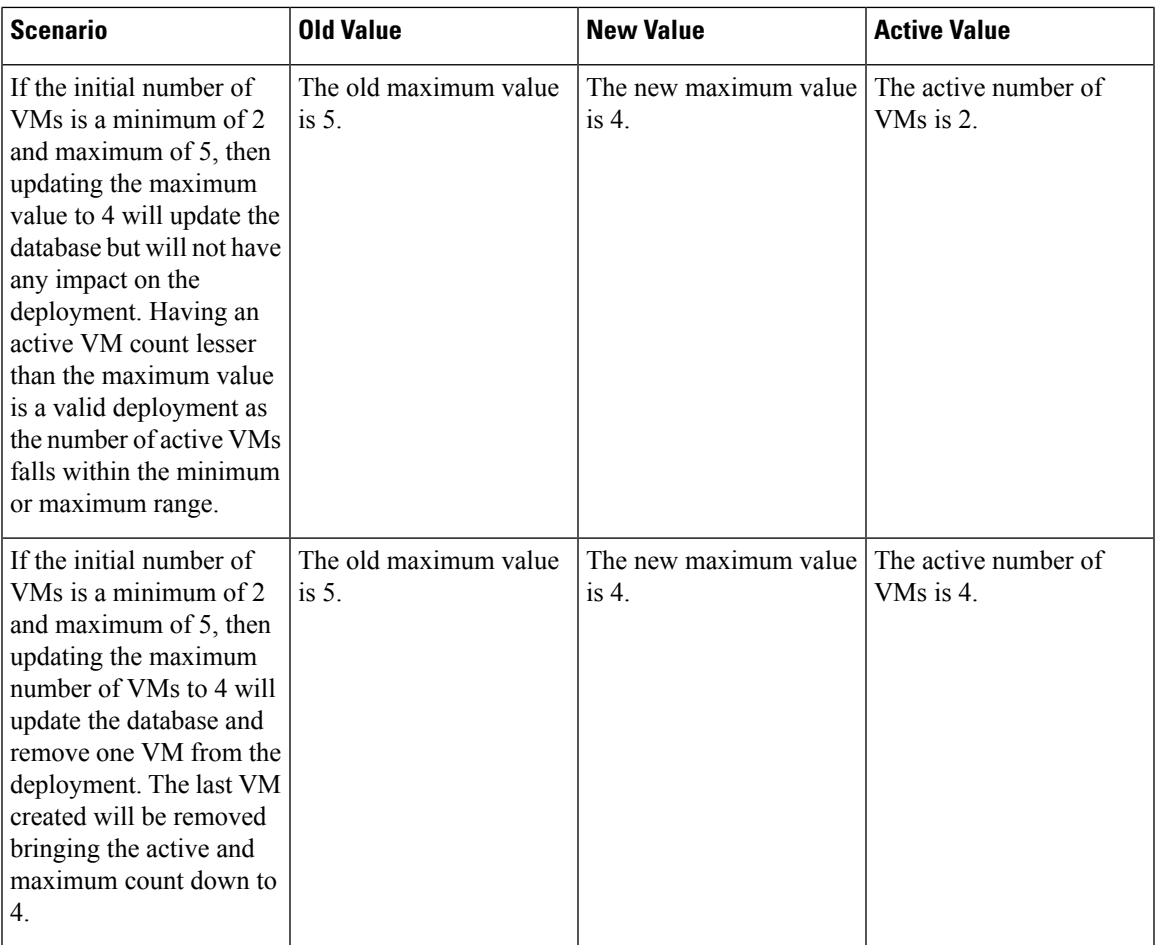

If static IPs are used, adding more VMs to a deployment needs update to the scaling pool section.

The deployment datamodel is as follows:

```
<esc_datamodel xmlns:ns2="urn:ietf:params:xml:ns:netconf:notification:1.0"
xmlns:ns1="urn:ietf:params:xml:ns:netconf:base:1.0"
xmlns:ns3="http://www.cisco.com/esc/esc_notifications"
xmlns:ns0="http://www.cisco.com/esc/esc" xmlns="http://www.cisco.com/esc/esc">
  <version>1.0.0</version>
      . . .
     <vm_group>
        </interfaces>
          <interface>
            <network>1fbf9fc2-3074-4ae6-bb0a-09d526fbada6</network>
            <nicid>1</nicid>
            <ip_address>23.23.23.23</ip_address>
          </interface>
        </interfaces>
       <scaling>
          <min_active>1</min_active>
          <max_active>1</max_active>
          <elastic>true</elastic>
          <static_ip_address_pool>
            <network>1fbf9fc2-3074-4ae6-bb0a-09d526fbada6</network>
            <gateway>192.168.0.1</gateway> <!- not used ->
            <netmask>255.255.255.0</netmask> <!- not used ->
            <ip_address>23.23.23.23</ip_address>
```
</static\_ip\_address\_pool>  $\langle$ /scaling>

Pools are linked to interfaces through network id. The updated datamodel is as follows:

```
Update payload
<esc_datamodel xmlns:ns2="urn:ietf:params:xml:ns:netconf:notification:1.0"
xmlns:ns1="urn:ietf:params:xml:ns:netconf:base:1.0"
xmlns:ns3="http://www.cisco.com/esc/esc_notifications"
xmlns:ns0="http://www.cisco.com/esc/esc" xmlns="http://www.cisco.com/esc/esc">
  <version>1.0.0</version>
      . . .
     <vm_group>
        <interfaces>
          <interface>
            <network>1fbf9fc2-3074-4ae6-bb0a-09d526fbada6</network>
            <nicid>1</nicid>
            <ip_address>23.23.23.23</ip_address>
          </interface>
        </interfaces>
        <scaling>
          <min_active>2</min_active>
          <max_active>2</max_active>
          <elastic>true</elastic>
          <static_ip_address_pool>
              <network>1fbf9fc2-3074-4ae6-bb0a-09d526fbada6</network>
              <gateway>192.168.0.1</gateway>
              <netmask>255.255.255.0</netmask>
              <ip_address>10.0.0.0</ip_address>
              <ip_address>10.0.0.24</ip_address>
          </static_ip_address_pool>
        </scaling>
```
The first IP is also included in the update datamodel. If a value is not present in the update list it will be removed from the pool. This results in creating a single VM using the IP address 10.0.0.24.

 $\mathscr{P}$ 

**Note** You cannot remove a specific VM from the deployment.

#### **Updating the Recovery Wait Time**

You can now update the recovery wait time in an existing deployment. In the example below, the <recovery\_wait\_time> parameter is set to 60 seconds during the initial deployment.

```
<vm_group>
<name>CSR</name>
<recovery_wait_time>60</recovery_wait_time>
```
The recovery wait time is updated to 100 seconds in the existing deployment.

```
<vm_group>
<name>CSR</name>
<recovery_wait_time>100</recovery_wait_time>
```
Updating the recovery wait time impacts the VMs created in the existing deployment.

After receiving a VM\_DOWN event, recovery wait time allows ESC to wait for a certain amount of time before proceeding with the VM recovery workflow. The time allocated for recovery wait time allows the VM to restore network connectivity or heal itself. If a VM\_ALIVE is triggered within this time, VM recovery is canceled.

## **Updating the Recovery Policy**

You can add the recovery policy, or update the existing recovery policy parameters while updating a deployment.

Auto recovery is triggered automatically without notification. For manual recovery, the VM\_MANUAL\_RECOVERY\_NEEDED notification is sent, and the recovery starts only if the user sends command.

When the recovery type is set to auto, the recovery starts automatically without notification. When the recovery type isset to manual, the VM\_MANUAL\_RECOVERY\_NEEDED notification issent, and the recovery starts only if the user sends command.

In the example below, the recovery action is set to REBOOT\_THEN\_REDEPLOY during initial deployment. It is updated to REBOOT ONLY during the deployment update. If the recovery is not successful, the maximum number of retries is 1 in the initial deployment. You can update the maximum retries as well in an existing deployment. In the example below, the maximum number of retries is updated to 3.

#### Initial Deployment

```
<recovery_policy>
           <action_on_recovery>REBOOT_THEN_REDEPLOY</action_on_recovery>
             <max_retries>1</max_retries>
        </recovery_policy>
```
## Deployment Update

```
<recovery_policy>
           <action_on_recovery>REBOOT_ONLY</action_on_recovery>
           <max_retries>3</max_retries>
       </recovery_policy>
```
The recovery policy notification is as follows:

```
<?xml version="1.0" encoding="UTF-8"?>
<notification xmlns="urn:ietf:params:xml:ns:netconf:notification:1.0">
 <eventTime>2017-06-21T12:35:12.354+00:00</eventTime>
 <escEvent xmlns="http://www.cisco.com/esc/esc">
   <status>SUCCESS</status>
   <status_code>200</status_code>
   <status message>Service group update completed successfully</status message>
   <depname>jenkins-update-recovery-success-dep-201102</depname>
   <tenant>jenkins-update-recovery-success-tenant-201102</tenant>
   <tenant_id>11ade63bac8a4010a969df0d0b91b9bf</tenant_id>
   <depid>574b2e11-61a9-4d9b-83b1-e95a3aa56fdd</depid>
   <event>
      <type>SERVICE_UPDATED</type>
   </event>
 </escEvent>
</notification>
```
During the deployment update, a recovery policy cannot be overwritten with LCS. For example, a recovery policy with REBOOT\_ONLY cannot be overwritten with lifecycle stage (LCS).

# **Updating an Image**

You can update the image reference of VMs in an existing deployment.

The datamodel update is as follows:

Existing datamodel:

```
<recovery_wait_time>30</recovery_wait_time>
```

```
<flavor>Automation-Cirros-Flavor</flavor>
<image>Automation-Cirros-Image</image>
```
### New datamodel:

```
<recovery_wait_time>30</recovery_wait_time>
<flavor>Automation-Cirros-Flavor</flavor>
<image>Automation-CSR-Image-3_14</image>
```
### You receive a service update notification after the image is updated.

```
<notification xmlns="urn:ietf:params:xml:ns:netconf:notification:1.0">
<eventTime>2018-05-10T17:34:00.605+00:00</eventTime>
<escEvent xmlns="http://www.cisco.com/esc/esc">
<status>SUCCESS</status>
<status_code>200</status_code>
<status message>Service group update completed successfully</status message>
<depname>ud-A</depname>
<tenant>ut-AM</tenant>
<tenant_id>24e21e581ad441ebbb3bd22e69c36322</tenant_id>
<depid>e009b1cc-0aa9-4abd-8aac-265be7f9a80d</depid>
<event>
<type>SERVICE_UPDATED</type>
\langle/event>
</escEvent>
</notification>
```
The new image reference appears in the opdata:

```
<vm_group>
<name>ug-1</name>
<flavor>m1.large</flavor>
<image>cirror</image>
<vm_instance>
<vm_id>9a63afed-c70f-4827-91e2-72bdd86c5e39</vm_id>
```
If an incorrect image name is provided, then the following error appears:

```
<?xml version="1.0" encoding="UTF-8"?>
<notification xmlns="urn:ietf:params:xml:ns:netconf:notification:1.0">
<eventTime>2018-05-08T19:28:12.321+00:00</eventTime>
<escEvent xmlns="http://www.cisco.com/esc/esc">
<status>FAILURE</status>
<status_code>500</status_code>
<status_message>Error during service update: Failed to [Update] deployment: The image
Automation-1-Cirros-Image cannot be found on the virtual infrastructure
manager.</status_message>
<depname>ud-A</depname>
<tenant>ut-AL</tenant>
<tenant_id>4fb19d82c5b34b33aa6162c0b33f07d7</tenant_id>
<depid>6eed6eba-4f3f-401d-83be-91d703ee4946</depid>
\langleevent>
<type>SERVICE_UPDATED</type>
</event>
</escEvent>
</notification>
```
**Rollback scenarios for Image Update**

 $\overline{\phantom{a}}$ 

You must update the image reference even when the service is in error state so that the image reference gets updated in the subsequent update. The table below lists the image update rollback conditions, the expected behavior and notifications.

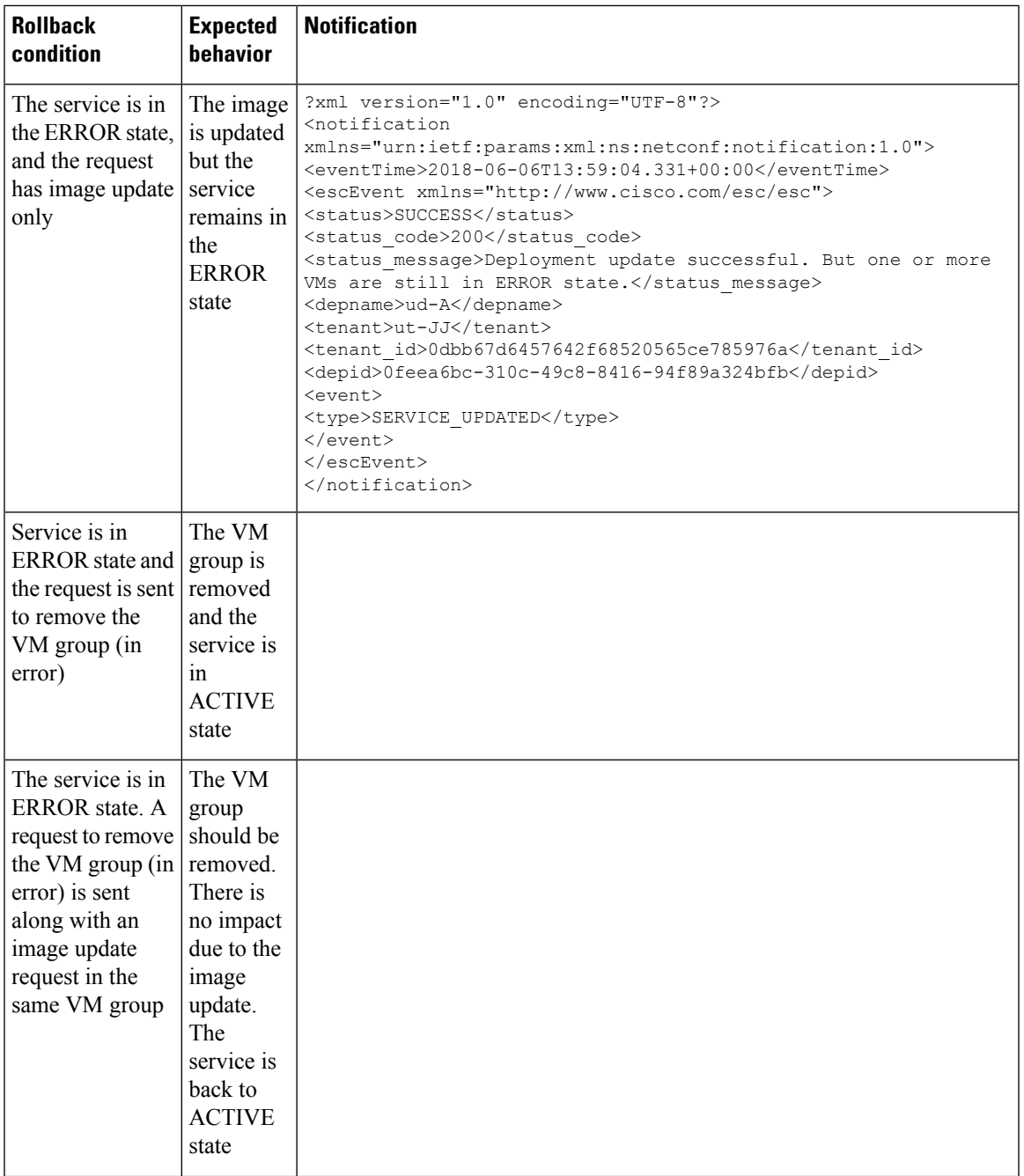

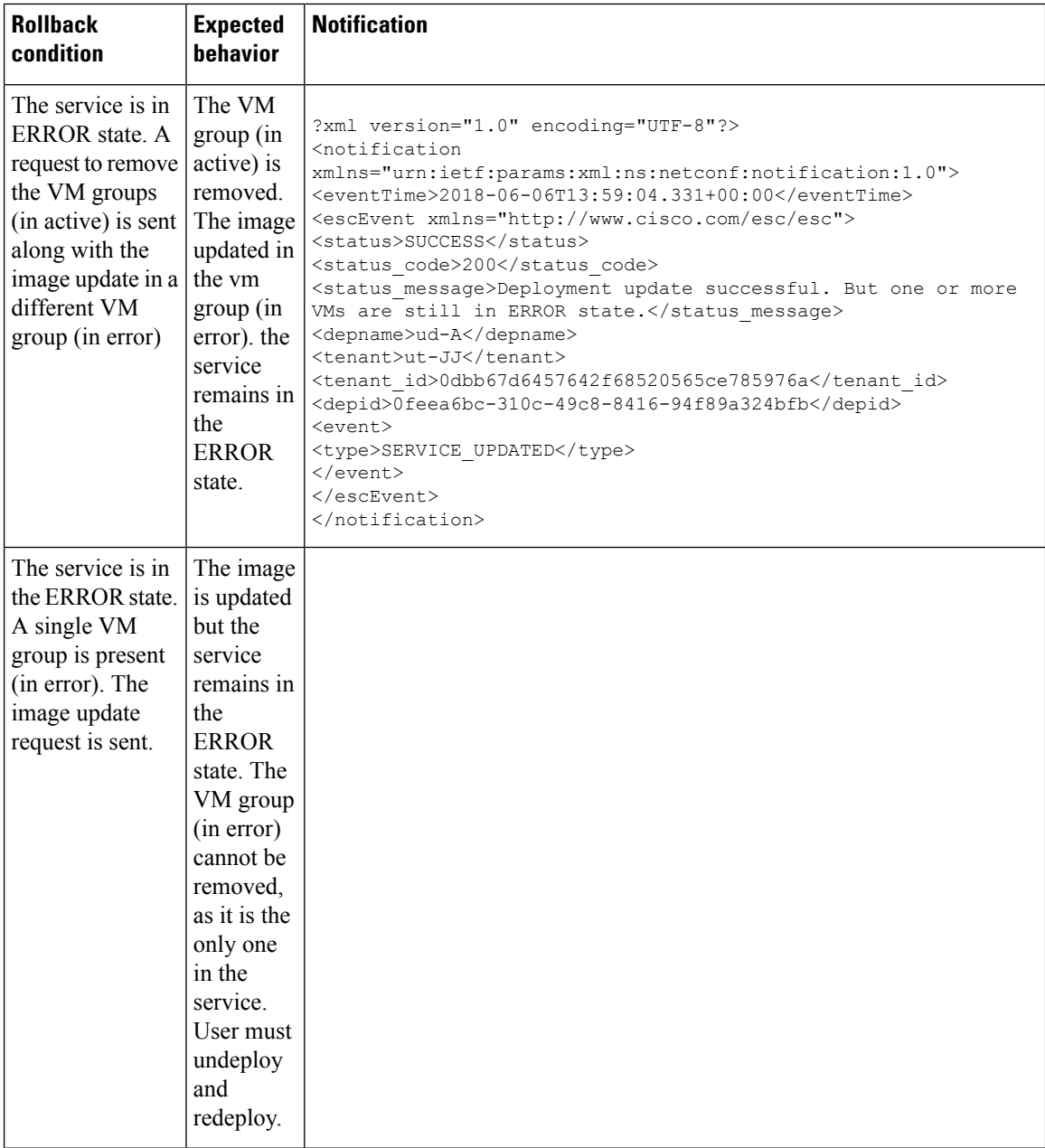

# **Adding a VM Group (vCloud Director)**

ESC supports only addition and deletion of VM group(s) in vCD. One or multiple VM group(s) can be added or deleted in a service update.

```
<?xml version="1.0" encoding="UTF-8"?>
<esc_datamodel xmlns="http://www.cisco.com/esc/esc" xmlns:ns0="http://www.cisco.com/esc/esc"
xmlns:ns1="urn:ietf:params:xml:ns:netconf:base:1.0"
xmlns:ns2="urn:ietf:params:xml:ns:netconf:notification:1.0"
xmlns:ns3="http://www.cisco.com/esc/esc_notifications">
 <tenants>
    <tenant>
```

```
<!-- ESC scope tenant -->
<name>vnf-dep</name>
<vim_mapping>false</vim_mapping>
<deployments>
  <deployment>
    <!-- vApp instance name -->
    <name>dep</name>
    <policies>
      <placement_group>
        <name>placement-affinity-1</name>
        <type>affinity</type>
        <enforcement>strict</enforcement>
        <vm_group>g1</vm_group>
        <vm_group>g2</vm_group>
        <vm_group>g3</vm_group>
      </placement_group>
    </policies>
    <extensions>
      <extension>
        <name>VMWARE_VCD_PARAMS</name>
        <properties>
          <property>
            <name>CATALOG_NAME</name>
            <value>catalog-1</value>
          </property>
          <property>
            <name>VAPP_TEMPLATE_NAME</name>
            <value>uLinux_vApp_Template</value>
          </property>
        </properties>
      </extension>
    </extensions>
    <vm_group>
      <name>g1</name>
      <locator>
        <!-- vCD vim connector id -->
        <vim_id>vcd</vim_id>
        <!-- vCD orgnization -->
        <vim_project>esc</vim_project>
        \langle !-- vDC name -->
        <vim_vdc>VDC-1</vim_vdc>
      </locator>
      <!-- VM name in vAppTemplate -->
      <image>vm-001</image>
      <bootup_time>120</bootup_time>
      <recovery_wait_time>5</recovery_wait_time>
      <interfaces>
        <interface>
          <nicid>0</nicid>
          <network>MgtNetwork</network>
          <ip_address>10.0.0.155</ip_address>
          <mac_address>00:1C:B3:09:85:15</mac_address>
        </interface>
      </interfaces>
      <scaling>
        <min_active>1</min_active>
        <max_active>1</max_active>
        <elastic>true</elastic>
        <static_ip_address_pool>
          <network>MgtNetwork</network>
          <ip_address>10.0.0.155</ip_address>
        </static_ip_address_pool>
        <static_mac_address_pool>
          <network>MgtNetwork</network>
```

```
<mac_address>00:1C:B3:09:85:15</mac_address>
    </static_mac_address_pool>
  </scaling>
  <kpi_data>
    \overline{<}kpi><event_name>VM_ALIVE</event_name>
      <metric_value>1</metric_value>
      <metric_cond>GT</metric_cond>
      <metric_type>UINT32</metric_type>
      <metric_collector>
        <type>ICMPPing</type>
        <nicid>0</nicid>
        <poll_frequency>30</poll_frequency>
        <polling_unit>seconds</polling_unit>
        <continuous_alarm>false</continuous_alarm>
      </metric_collector>
    </kpi>
  </kpi_data>
  <rules>
    <admin_rules>
      \langlerule\rangle<event_name>VM_ALIVE</event_name>
        <action>"ALWAYS log"</action>
        <action>"TRUE servicebooted.sh"</action>
        <action>"FALSE recover autohealing"</action>
      \langle/rule\rangle</admin_rules>
  </rules>
  <config_data>
    <configuration>
      <dst>ovfProperty:mgmt-ipv4-addr</dst>
      <data>$NICID_0_IP_ADDRESS/24</data>
    </configuration>
 </config_data>
 <recovery_policy>
    <action_on_recovery>REBOOT_ONLY</action_on_recovery>
  </recovery_policy>
</vm_group>
<vm_group>
 <name>g2</name>
  <locator>
    <!-- vCD vim connector id -->
   <vim_id>vcd</vim_id>
    <!-- vCD orgnization -->
   <vim_project>esc</vim_project>
   \langle !-- vDC name -->
   <vim_vdc>VDC-1</vim_vdc>
  </locator>
 <!-- VM name in vAppTemplate -->
  <image>vm-002</image>
 <bootup_time>120</bootup_time>
 <recovery_wait_time>5</recovery_wait_time>
 <interfaces>
    <interface>
      <nicid>0</nicid>
      <network>MgtNetwork</network>
      <ip_address>10.0.0.156</ip_address>
      <mac_address>00:1C:B3:09:85:16</mac_address>
    </interface>
  </interfaces>
  <scaling>
   <min_active>1</min_active>
    <max_active>1</max_active>
    <elastic>true</elastic>
```

```
<static_ip_address_pool>
      <network>MgtNetwork</network>
      <ip_address>10.0.0.156</ip_address>
    </static_ip_address_pool>
   <static_mac_address_pool>
      <network>MgtNetwork</network>
      <mac_address>00:1C:B3:09:85:16</mac_address>
   </static_mac_address_pool>
 </scaling>
 <kpi_data>
    <kpi><event_name>VM_ALIVE</event_name>
      <metric_value>1</metric_value>
      <metric_cond>GT</metric_cond>
      <metric_type>UINT32</metric_type>
      <metric_collector>
        <type>ICMPPing</type>
        <nicid>0</nicid>
        <poll_frequency>30</poll_frequency>
        <polling_unit>seconds</polling_unit>
        <continuous_alarm>false</continuous_alarm>
      </metric_collector>
   </kpi>
 </kpi_data>
 <rules>
   <admin_rules>
     \langlerule\rangle<event_name>VM_ALIVE</event_name>
        <action>"ALWAYS log"</action>
       <action>"TRUE servicebooted.sh"</action>
       <action>"FALSE recover autohealing"</action>
      \langlerule\rangle</admin_rules>
 \langlerules>
 <config_data>
   <configuration>
      <dst>ovfProperty:mgmt-ipv4-addr</dst>
      <data>$NICID_0_IP_ADDRESS/24</data>
   </configuration>
 </config_data>
 <recovery_policy>
    <action_on_recovery>REBOOT_ONLY</action_on_recovery>
 </recovery_policy>
</vm_group>
<vm_group>
 <name>g3</name>
 <locator>
   <!-- vCD vim connector id -->
   <vim_id>vcd</vim_id>
   <!-- vCD orgnization -->
   <vim_project>esc</vim_project>
   \langle !-- vDC name -->
   <vim_vdc>VDC-1</vim_vdc>
 </locator>
 <!-- VM name in vAppTemplate -->
 <image>vm-002</image>
 <bootup_time>120</bootup_time>
 <recovery_wait_time>5</recovery_wait_time>
 <interfaces>
   <interface>
      <nicid>0</nicid>
      <network>MgtNetwork</network>
      <ip_address>20.0.0.157</ip_address>
      <mac_address>00:1C:B3:09:85:17</mac_address>
```

```
</interfaces>
            <scaling>
              <min_active>1</min_active>
              <max_active>1</max_active>
              <elastic>true</elastic>
              <static_ip_address_pool>
                <network>MgtNetwork</network>
                <ip_address>10.0.0.157</ip_address>
              </static_ip_address_pool>
              <static_mac_address_pool>
                <network>MgtNetwork</network>
                <mac_address>00:1C:B3:09:85:17</mac_address>
              </static_mac_address_pool>
            </scaling>
            <kpi_data>
              <kpi>
                <event_name>VM_ALIVE</event_name>
                <metric_value>1</metric_value>
                <metric_cond>GT</metric_cond>
                <metric_type>UINT32</metric_type>
                <metric_collector>
                  <type>ICMPPing</type>
                  <nicid>0</nicid>
                  <poll_frequency>30</poll_frequency>
                  <polling_unit>seconds</polling_unit>
                  <continuous_alarm>false</continuous_alarm>
                </metric_collector>
              \langle/kpi>
            </kpi_data>
            <rules>
              <admin_rules>
                <rule>
                  <event_name>VM_ALIVE</event_name>
                  <action>"ALWAYS log"</action>
                  <action>"TRUE servicebooted.sh"</action>
                  <action>"FALSE recover autohealing"</action>
                \langlerule>
              </admin_rules>
            </rules>
            <config_data>
              <configuration>
                <dst>ovfProperty:mgmt-ipv4-addr</dst>
                <data>$NICID_0_IP_ADDRESS/24</data>
              </configuration>
            </config_data>
            <recovery_policy>
              <action on recovery>REBOOT ONLY</action on recovery>
            </recovery_policy>
          </vm_group>
        </deployment>
      </deployments>
    </tenant>
  \langle/tenants>
</esc_datamodel>
```
## **Deleting a VM Group (vCloud Director)**

ESC allows deleting a VM group in vCloud Director:

</interface>

```
<?xml version="1.0" encoding="UTF-8"?>
<esc_datamodel xmlns="http://www.cisco.com/esc/esc" xmlns:nc="http://www.cisco.com/esc/esc"
xmlns:ns0="http://www.cisco.com/esc/esc" xmlns:ns1="urn:ietf:params:xml:ns:netconf:base:1.0"
xmlns:ns2="urn:ietf:params:xml:ns:netconf:notification:1.0"
```

```
xmlns:ns3="http://www.cisco.com/esc/esc_notifications">
  <tenants>
    <tenant>
     <!-- ESC scope tenant -->
      <name>vnf-dep</name>
      <vim_mapping>false</vim_mapping>
      <deployments>
        <deployment>
          <!-- vApp instance name -->
          <name>dep</name>
          <policies>
            <placement_group>
              <name>placement-affinity-1</name>
              <type>affinity</type>
              <enforcement>strict</enforcement>
              <vm_group>g1</vm_group>
              <vm_group>g2</vm_group>
              <vm_group nc:operation="delete">g3</vm_group>
            </placement_group>
          </policies>
          <extensions>
            <extension>
              <name>VMWARE_VCD_PARAMS</name>
              <properties>
                <property>
                  <name>CATALOG_NAME</name>
                  <value>catalog-1</value>
                </property>
                <property>
                  <name>VAPP_TEMPLATE_NAME</name>
                  <value>uLinux_vApp_Template</value>
                </property>
              </properties>
            </extension>
          </extensions>
          <vm_group>
            <name>g1</name>
            <locator>
              <!-- vCD vim connector id -->
              <vim_id>vcd</vim_id>
              <!-- vCD orgnization -->
              <vim_project>esc</vim_project>
              \langle !-- vDC name -->
              <vim_vdc>VDC-1</vim_vdc>
            </locator>
            <!-- VM name in vAppTemplate -->
            <image>vm-001</image>
            <bootup_time>120</bootup_time>
            <recovery_wait_time>5</recovery_wait_time>
            <interfaces>
              <interface>
                <nicid>0</nicid>
                <network>MgtNetwork</network>
                <ip_address>10.0.0.155</ip_address>
                <mac_address>00:1C:B3:09:85:15</mac_address>
              </interface>
            </interfaces>
            <scaling>
              <min_active>1</min_active>
              <max_active>1</max_active>
              <elastic>true</elastic>
              <static_ip_address_pool>
                <network>MgtNetwork</network>
                <ip_address>10.0.0.155</ip_address>
```

```
</static_ip_address_pool>
    <static_mac_address_pool>
      <network>MgtNetwork</network>
      <mac_address>00:1C:B3:09:85:15</mac_address>
    </static_mac_address_pool>
  </scaling>
  <kpi_data>
    <kpi><event_name>VM_ALIVE</event_name>
      <metric_value>1</metric_value>
      <metric_cond>GT</metric_cond>
      <metric_type>UINT32</metric_type>
      <metric_collector>
       <type>ICMPPing</type>
       <nicid>0</nicid>
        <poll_frequency>30</poll_frequency>
        <polling_unit>seconds</polling_unit>
        <continuous_alarm>false</continuous_alarm>
      </metric_collector>
    </kpi>
 </kpi_data>
  <rules>
    <admin_rules>
      <rule>
        <event_name>VM_ALIVE</event_name>
       <action>"ALWAYS log"</action>
       <action>"TRUE servicebooted.sh"</action>
        <action>"FALSE recover autohealing"</action>
      \langle / rule \rangle</admin_rules>
 \langle/rules>
 <config_data>
    <configuration>
      <dst>ovfProperty:mgmt-ipv4-addr</dst>
      <data>$NICID_0_IP_ADDRESS/24</data>
    </configuration>
  </config_data>
  <recovery_policy>
    <action_on_recovery>REBOOT_ONLY</action_on_recovery>
  </recovery_policy>
</vm_group>
<vm_group>
 <name>g2</name>
  <locator>
   <!-- vCD vim connector id -->
   <vim_id>vcd</vim_id>
   <!-- vCD orgnization -->
   <vim_project>esc</vim_project>
   \langle !-- vDC name -->
    <vim_vdc>VDC-1</vim_vdc>
 </locator>
 <!-- VM name in vAppTemplate -->
  <image>vm-002</image>
 <bootup_time>120</bootup_time>
 <recovery_wait_time>5</recovery_wait_time>
 <interfaces>
    <interface>
      <nicid>0</nicid>
      <network>MgtNetwork</network>
      <ip_address>10.0.0.156</ip_address>
      <mac_address>00:1C:B3:09:85:16</mac_address>
    </interface>
  </interfaces>
 <scaling>
```

```
<min_active>1</min_active>
    <max_active>1</max_active>
    <elastic>true</elastic>
    <static_ip_address_pool>
      <network>MgtNetwork</network>
      <ip_address>10.0.0.156</ip_address>
    </static_ip_address_pool>
    <static_mac_address_pool>
      <network>MgtNetwork</network>
      <mac_address>00:1C:B3:09:85:16</mac_address>
    </static_mac_address_pool>
  </scaling>
  <kpi_data>
    <kpi>
      <event_name>VM_ALIVE</event_name>
      <metric_value>1</metric_value>
      <metric_cond>GT</metric_cond>
      <metric_type>UINT32</metric_type>
      <metric_collector>
        <type>ICMPPing</type>
        <nicid>0</nicid>
        <poll_frequency>30</poll_frequency>
        <polling_unit>seconds</polling_unit>
        <continuous_alarm>false</continuous_alarm>
      </metric_collector>
    \langle/kpi>
  </kpi_data>
  <rules>
    <admin_rules>
      \langle \text{rule} \rangle<event_name>VM_ALIVE</event_name>
        <action>"ALWAYS log"</action>
        <action>"TRUE servicebooted.sh"</action>
        <action>"FALSE recover autohealing"</action>
      \langle/rule\rangle</admin_rules>
  \langlerules>
 <config_data>
    <configuration>
      <dst>ovfProperty:mgmt-ipv4-addr</dst>
      <data>$NICID_0_IP_ADDRESS/24</data>
    </configuration>
  </config_data>
  <recovery_policy>
    <action_on_recovery>REBOOT_ONLY</action_on_recovery>
  </recovery_policy>
</vm_group>
<vm_group nc:operation="delete">
 <name>g3</name>
  <locator>
   <!-- vCD vim connector id -->
   <vim_id>vcd</vim_id>
    <!-- vCD orgnization -->
   <vim_project>esc</vim_project>
    \langle !-- vDC name \left. --\right\rangle<vim_vdc>VDC-1</vim_vdc>
  </locator>
  <!-- VM name in vAppTemplate -->
  <image>vm-002</image>
  <bootup_time>120</bootup_time>
  <recovery_wait_time>5</recovery_wait_time>
  <interfaces>
    <interface>
      <nicid>0</nicid>
```

```
<network>MgtNetwork</network>
                <ip_address>10.0.0.157</ip_address>
                <mac_address>00:1C:B3:09:85:17</mac_address>
              </interface>
            </interfaces>
            <scaling>
              <min_active>1</min_active>
              <max_active>1</max_active>
              <elastic>true</elastic>
              <static_ip_address_pool>
                <network>MgtNetwork</network>
                <ip_address>10.0.0.157</ip_address>
              </static_ip_address_pool>
              <static_mac_address_pool>
                <network>MgtNetwork</network>
                <mac_address>00:1C:B3:09:85:17</mac_address>
              </static_mac_address_pool>
            </scaling>
            <kpi_data>
              <kpi>
                <event_name>VM_ALIVE</event_name>
                <metric_value>1</metric_value>
                <metric_cond>GT</metric_cond>
                <metric_type>UINT32</metric_type>
                <metric_collector>
                  <type>ICMPPing</type>
                  <nicid>0</nicid>
                  <poll_frequency>30</poll_frequency>
                  <polling_unit>seconds</polling_unit>
                  <continuous_alarm>false</continuous_alarm>
                </metric_collector>
              \langle/kpi>
            </kpi_data>
            <rules>
              <admin_rules>
                <rule>
                  <event_name>VM_ALIVE</event_name>
                  <action>"ALWAYS log"</action>
                  <action>"TRUE servicebooted.sh"</action>
                  <action>"FALSE recover autohealing"</action>
                \langle/rule\rangle</admin_rules>
            \langle/rules>
            <config_data>
              <configuration>
                <dst>ovfProperty:mgmt-ipv4-addr</dst>
                <data>$NICID_0_IP_ADDRESS/24</data>
              </configuration>
            </config_data>
            <recovery_policy>
              <action_on_recovery>REBOOT_ONLY</action_on_recovery>
            </recovery_policy>
          </vm_group>
        </deployment>
      </deployments>
    </tenant>
  </tenants>
</esc_datamodel>
```